# **Guide de référence rapide de Misha®**

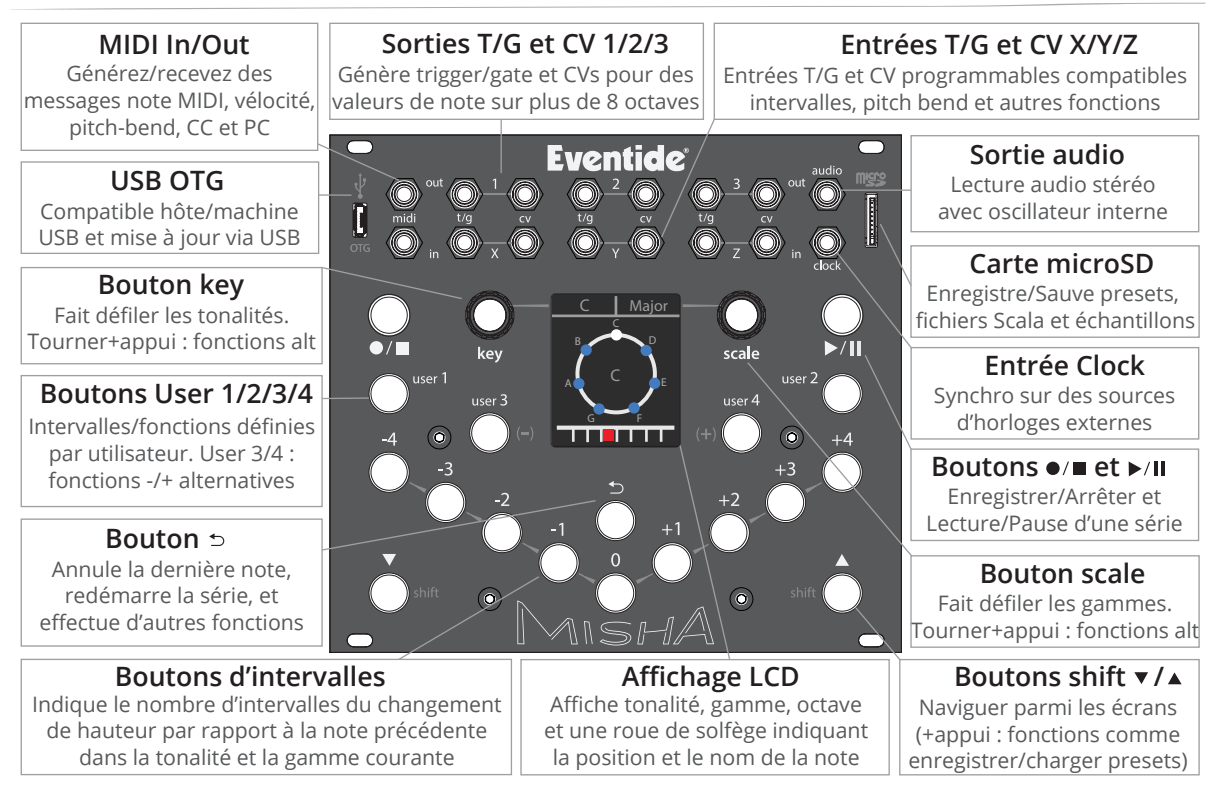

# **Navigation dans les menus**

### **Menu Lecture**

C'est dans le menu Lecture que Misha réagit à l'interprétation en temps réel.

- Boutons d'intervalles et user pour jouer des mélodies dans la tonalité et la gamme choisies
- La rangée du bas indique l'ambitus d'octave et l'octave de la note jouée
- Tourner le bouton key fait défiler les tonalités (maintenez enfoncé pour charger au relâchement)
- Tourner le bouton scale fait défiler toutes les gammes

- Appuyez/relâchez le bouton scale pour vous déplacer dans les 4 banques (S1/S2 Factory, U1/U2 User) de 50 gammes

- Lorsqu'une gamme possède des modes, un triangle vert apparaît en bas à droite du nom de la gamme. Tournez en appuyant le bouton scale pour faire défiler les modes de la gamme

# **Menu Ambitus**

Dans le Menu Lecture, appuyez sur le bouton shift  $\bullet$  pour accéder au Menu Ambitus, qui permet d'optimiser l'ambitus pour la tonalité/gamme et l'instrument/son avec Misha.

- Le bouton key détermine la limite de note inférieure
- Le bouton scale détermine la limite de note supérieure
- L'ambitus peut être réinitialisé aux valeurs précédemment enregistrées avec le bouton
- L'ambitus est enregistré avec le preset

# **Menu Accord**

Maintenez enfoncé le bouton shift  $\triangle$  pour accéder aux accords de Misha. Misha possède actuellement 9 options d'accords.

- Sélectionnez les accords 1 à 9 en appuyant respectivement sur les boutons -4 à +4
- Avancez dans les deux sens dans la liste d'accords avec les boutons User 3 (-) ou User 4 (+)
- Faites défiler la liste d'accords avec le bouton scale et appuyez pour sélectionner l'accord
- Appuyez sur le bouton pour activer/désactiver l'accord

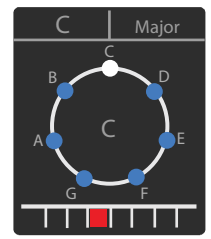

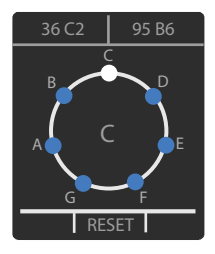

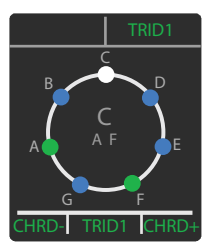

# **Horloge / Série de sons**

### **Menu Horloge**

Appuyez sur le bouton shift  $\triangle$  pour vous rendre dans le Menu Horloge.

- Faire tourner le bouton key active/désactive l'horloge interne
- Faire tourner le bouton scale augmente/diminue le BPM de l'horloge interne de 1 BPM
- Appuyer et faire tourner le bouton scale permet un ajustement de 5 en 5 BPM
- Taper de façon répétée sur le bouton  $\Rightarrow$  permet un réglage en temps réel du tap tempo

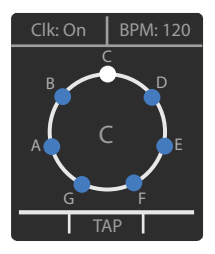

### **Série de sons**

Misha peut enregistrer et lire une séquence de série de sons : un ensemble de notes dans la tonalité et la gamme choisies qui ne répète aucune note avant que toutes les notes n'aient été utilisées. Cette séquence peut être relue manuellement ou automatiquement, avec pilotage par l'horloge ou un déclencheur externe.

### **Enregistrer/lire manuellement une séquence (Manuel = horloge éteinte ou en pause)**

- Choisissez la tonalité et la gamme pour enregistrer une séquence de série de sons
- Appuyez sur le bouton  $\bullet/\blacksquare$  pour que Misha se mette en mode Record (lumière rouge)
- Appuyez sur les boutons d'intervalles pour enregistrer une séquence de série de sons
- Appuyez sur le bouton ▶/II (lumière verte) pour terminer avant d'avoir utilisé toutes les notes de la gamme
- Misha passe automatiquement en mode Lecture (lumière verte) quand toutes les notes ont été utilisées
- En mode Lecture, déplacez-vous dans et lisez manuellement la séquence avec les boutons d'intervalles
- Le bouton  $\Rightarrow$  réinitialise la série de sons (première note de la séquence)
- Vous pouvez aussi changer la tonalité et la gamme pour lire la série de sons avec de nouveaux réglages
- Pour sortir de la lecture manuelle de séquence, appuyez sur le bouton  $\bullet/\blacksquare$

# **Lecture automatique de séquence**

### **Lecture Auto Séquence (horloge allumée ou source externe Clock/Trigger)**

Avec l'horloge interne allumée ou une horloge externe connectée à l'entrée Clock, lorsque vous enregistrez une séquence, Misha lit automatiquement celle-ci au tempo courant.

- Appuyez sur le bouton  $\blacktriangleright$ /II pour mettre en pause la séquence et sortir de Lecture Auto
- Appuyez de nouveau sur  $\Box/\Box$  pour retourner dans Lecture Auto Séquence
- Appuyez sur  $\bullet$ / $\blacksquare$  pour arrêter la séquence, et une 2e fois pour en enregistrer une nouvelle.

Vous pouvez éditer/modifier les séquences de plusieurs façons :

#### **Option de lecture (en haut à gauche de l'écran)**

- Tournez le bouton key pour faire défiler les options de lecture et entendre la série de sons sous plusieurs formes :

Prime (en avant), Retro (en arrière), Random, Pendulum, Transpose Up et Down, Translate Up et Down

- Appuyez sur le bouton key et faites-le tourner pour que l'option soit sélectionnée lors du relâchement

#### **Option de bouton d'intervalle (en haut à droite de l'écran)**

L'option de bouton d'intervalle définit ce que font les boutons d'intervalles lors de la lecture auto d'une série de sons.

- Tournez le bouton scale pour sélectionner l'option : Interval, Clock Div, Transpose, Translate, Octave, Chord
- Maintenez enfoncé le bouton scale pour obtenir les options Last, Reset ou Random de l'option sélectionnée
- Maintenez enfoncé et faites tourner le bouton scale pour faire défiler les valeurs de paramètre de l'option
- Appuyez sur un bouton d'intervalle pour sélectionner une des 9 valeurs de paramètres
- La valeur de paramètre de l'option est affichée en bas à droite de l'écran

#### **Autres boutons pour modifier la séquence de notes dans Lecture Auto**

- Appuyez sur le bouton  $\Rightarrow$  pour lancer la série de sons du début (première note de la séquence)
- Appuyez sur le bouton key et sur  $\pm$  pour passer la série de sons de Normal à Inverted
- Boutons User 3/4 (-/+) : raccourcit/allonge la durée de note : SHORT, MED, LONG
- Maintenez enfoncés les boutons User 3/4 (-/+) avec n'importe quel bouton d'intervalle, User 1/2,
- , key, ou scale pour effacer/ajouter des événements à votre série de sons

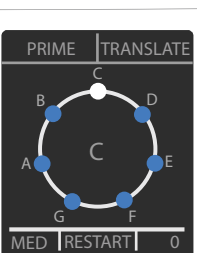

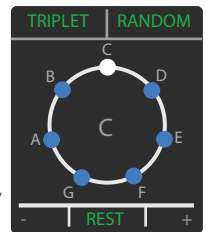

# **Presets**

Misha possède 18 emplacements de preset. Maintenez enfoncé le bouton shift v pour accéder aux presets de Misha.

- Chargez le preset 1 à 9 en appuyant respectivement sur le bouton -4 à +4
- Déplacez vous parmi les presets 1 à 18 en appuyant sur les boutons User 3 (-) ou User 4 (+)
- Faites défiler la liste de presets avec le bouton scale, appuyez pour charger le preset.
- Appuyez sur le bouton key pour aller dans les options Save Preset

*NOTE : vous pouvez enregistrer/charger des presets avec une carte microSD. Voir Spécifications.*

# **Menu Setup MIDI**

Maintenez enfoncés les boutons key et scale pour entrer dans le menu Setup, qui donne accès à des réglages d'interprétation et système dont :

- Fonctions boutons User
- Étendue et accordage CV Out
- Étendue et fonctions CV In
- Options/mappings MIDI I/O
- Options de Clock
- Gestion des presets et des gammes
- Carte microSD
- et autres réglages système

*NOTE : une page 'About Misha' indique la version du firmware et d'autres états, et contient un QR Code vers le site web d'Eventide pour obtenir plus d'informations en ligne.*

### **MIDI Out**

Misha transmet des messages de note MIDI, vélocité, pitch bend et CC lorsqu'ils sont déclenchés par des boutons de facade, des mappings CV In et du MIDI In.

# **MIDI In**

Misha peut être joué avec un clavier MIDI traditionnel ou contrôlé par n'importe quel instrument MIDI qui transmet des messages de note MIDI ou CC.

Les réglages canal MIDI, program change et mappings pitch/CC sont accessibles dans Menu Setup > MIDI.

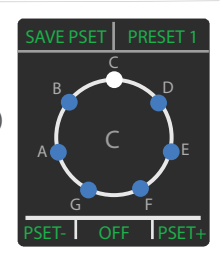

# **Spécifications**

Misha est un module Eurorack de 28hp. Sa profondeur est de 3⁄4"(~19mm), +12VDC/105mA, -12VDC/5mA Sortie CV : -5V à +5V, 0V à 5V, 0V à +10V (configurable de façon indépendante) Entrée CV : -5V à +5V, 0V à 5V, 0V à +10V (configurable de façon indépendante) Sortie audio : 2 canaux/stéréo, couplée DC

*NOTE : Misha est compatible carte microSD (inclue) pour enregistrer et charger des réglages, presets, mappings, ou une machine entière*

- *Importez vos propres fichiers de gamme au format Scala dans Menu Setup > Scales > Add via SDCard*
- *Enregistrez vos réglages/presets/mappings sur la carte microSD dans Menu Setup > SDCard > Save*
- *Chargez vos réglages/presets/mappings depuis la carte microSD dans Menu Setup > SDCard > Load*

# **Soyez sûrs d'avoir la dernière version du firmware !**

*NOTE : pour vérifier la version du firmware, regardez l'écran de Misha au démarrage.*

- Pour mettre à jour, utilisez la dernière version d'EDM
- Allumez Misha en appuyant sur les boutons shift  $\blacktriangledown$  et User 1
- User 1 et User 2 s'allument : Misha est en mode mise à jour
- Connectez Misha à un ordinateur avec le câble USB 2.0 Micro/USB A
- Suivez les instructions de mise à jour indiquées dans EDM
- Déconnectez le câble USB et redémarrez Misha

# **Réinitialisation de Misha**

- Allez dans Menu Setup > System > Factory Reset
- Appuyez sur le bouton key. "Are you sure?" s'affiche.
- Appuyez de nouveau sur le bouton key pour lancer l'exécution
- Ou vous pouvez allumer Misha en appuyant sur key et scale

Guide de référence rapide de Misha pour Firmware v1.0+| Eventide Part# 141358 Rev A Eventide et Misha sont des marques déposées d'Eventide Inc. © 2022 Eventide Inc.

**Eventide Device Manager (EDM)** eventideaudio.com/edm

# **Vidéos**

eventideaudio.com/misha

**Assistance technique** eventideaudio.com/support

### **Suivez-nous sur les réseaux sociaux**

@eventide @eventideaudio #eventide

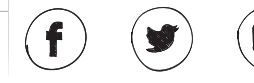

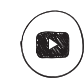